**Алгоритмизация и программирование разветвляющихся**

## **алгоритмов.**

#### **1**. Примеры разветвляющихся алгоритмов

**Разветвляющийся -** алгоритм, в котором некоторые действия выполняются один раз или не выполняются совсем в зависимости от заданного условия.

Пример 1. Составить алгоритм вычисления функции.

$$
y = \begin{cases} \frac{2x^2}{\sin x} - 2, & \text{ecl } u & 0 < x < \pi \\ 2\cos^3 x + |x - 7, & \text{ecl } u & x \le 0 \\ 4\sqrt{x^2 + \sin^2 x} & \text{ecl } \text{fcl } u & \text{fcl } u \end{cases}
$$

Предусмотреть вывод номера расчетной формулы.

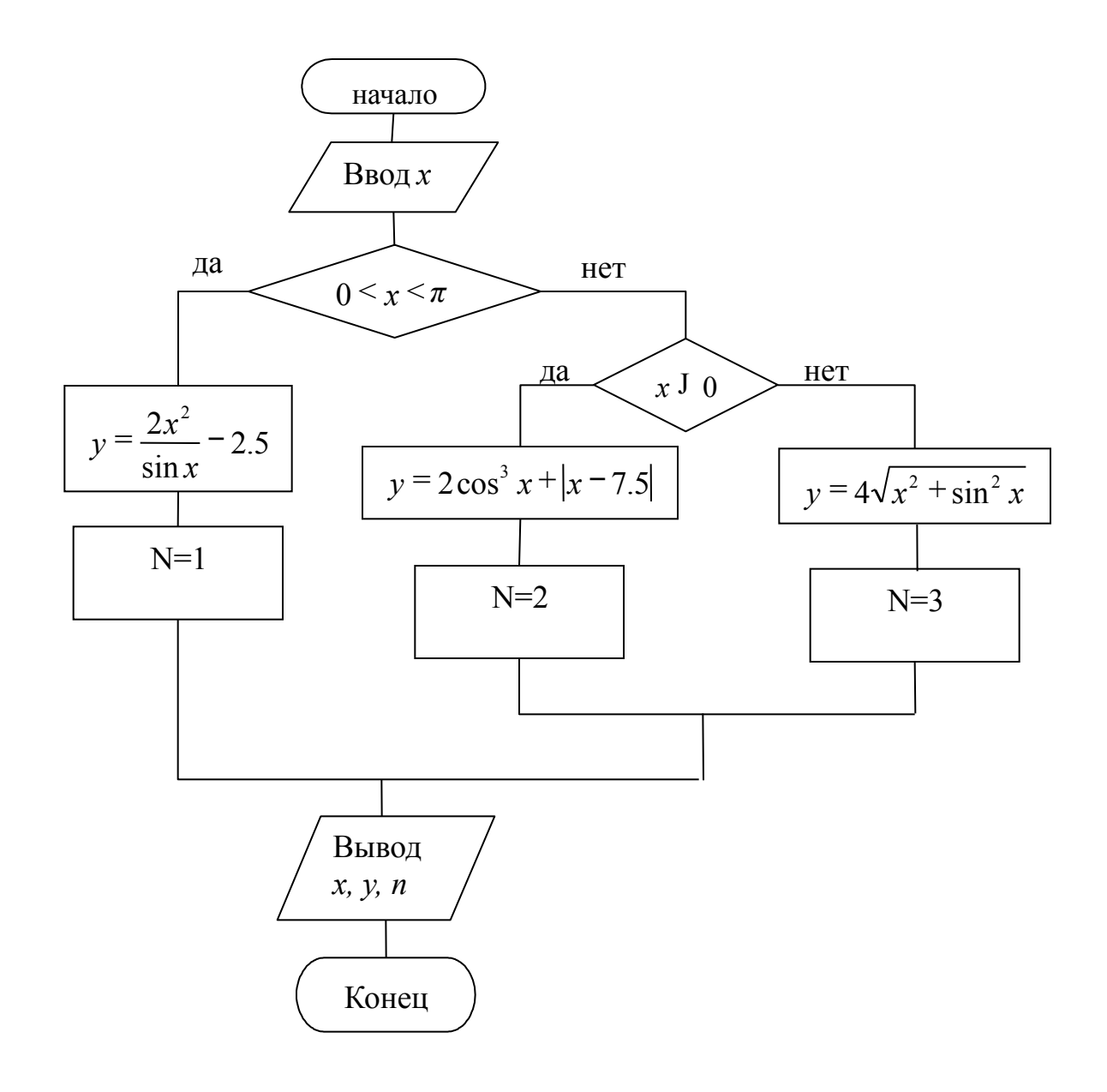

- выводится значение начисленной стипендии.
- размером в **200\$**;
- стипендия в **500\$**; - в остальных случаях начисляется стипендия
- если средний балл больше **8**, то начисляется
- среднего балла сдачи сессии студеном; - если средний балл меньше **4**, то стипендия – **0\$**;
- в качестве исходного данного задается значение

Пример2. Примером разветвляющегося алгоритма может служить алгоритм начисления стипендии по среднему баллу.

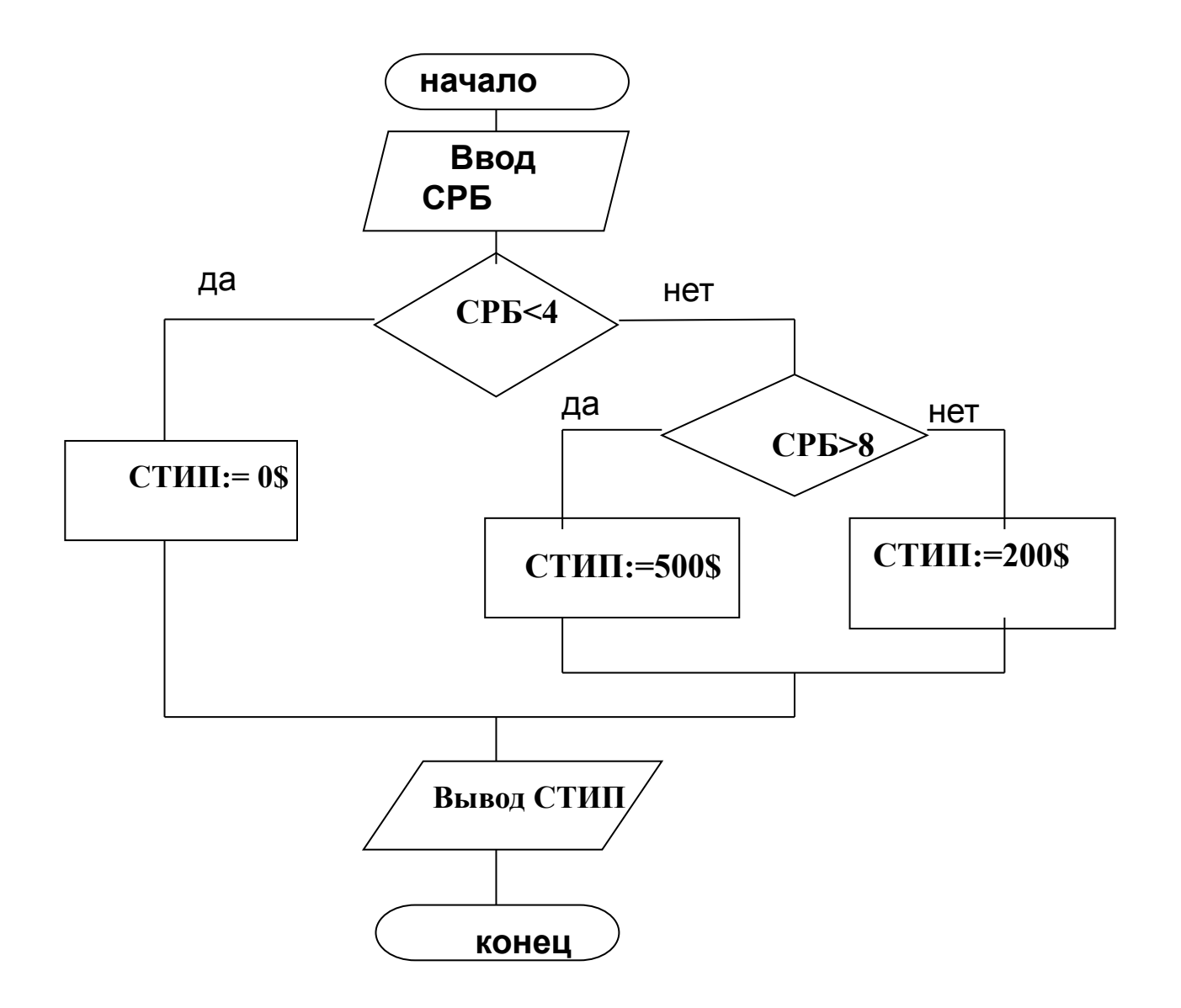

# 2. Элементы языка программирования, необходимые для реализации разветвляющегося алгоритма.

#### *Логические выражения.*

*Логическое выражение –* любое выражение, возвращающее логическое значение (true или false).

При составлении логического выражения могут быть использованы все виды операций , в том числе операции отношения и логические операции.

### *Операции отношения*

предназначены для сравнения двух величин. Результат сравнения имеет логический тип.

### **< -меньше**

- **<= меньше или равно**
- **> больше**
- **>= больше или равно**
- **<> не равно**
- **= -равно**

### *Логические операции.*

Применяются к величинам логического типа. Результат тоже логический.

### **and (и), or (или), not (не).**

*Таблица истинности not* : пусть А и В – некоторые логические выражения.

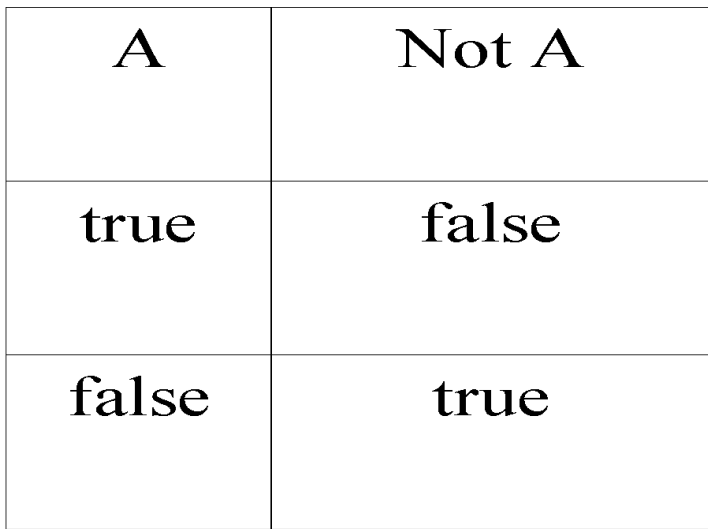

### Таблица истинности and u or

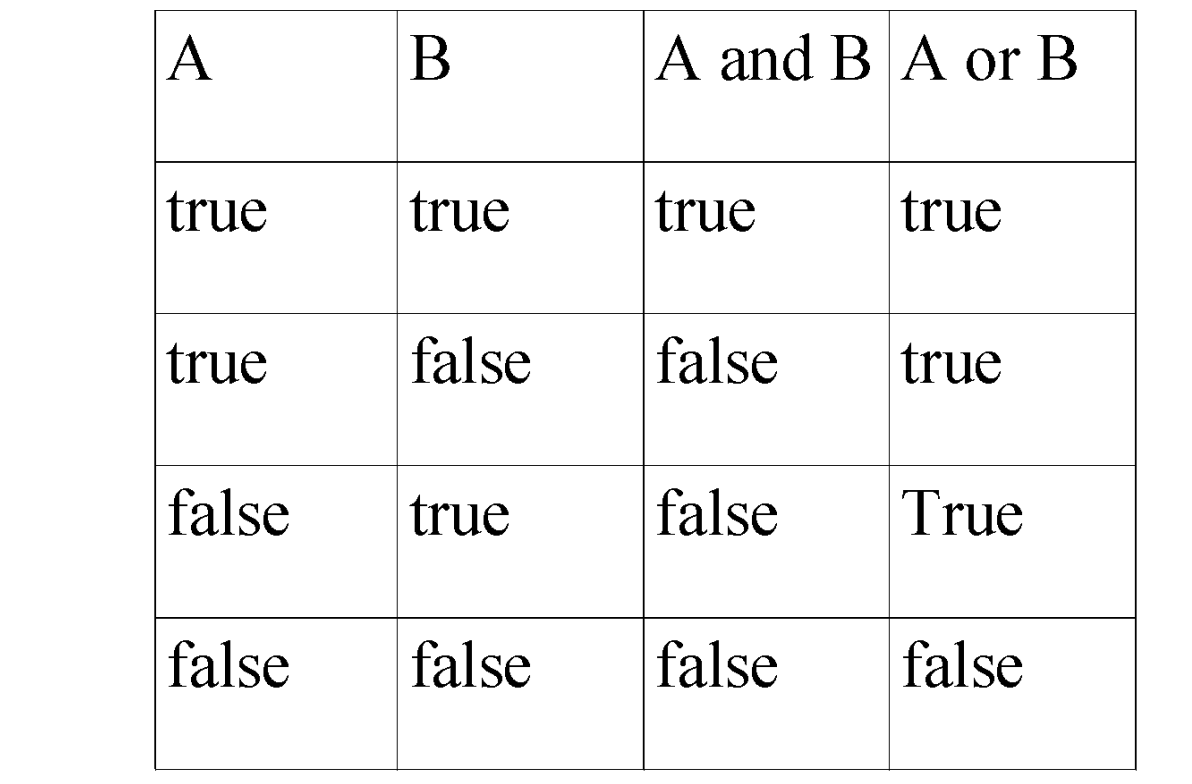

Например, пусть  $a:=3$  b:=7  $not(a>b)$ =true  $not(b>a)$ =false

Примеры логических выражений:

- $(x+1) < y$
- $A>=B$
- Name  $l = Name$
- $Sin(x+1) > (x+2)/3$
- $((a>0)$  or  $(b<0)$ ) and  $(c<>0)$

### *Условный оператор.*

Реализует алгоритмическую конструкцию Ветвление и изменяет порядок выполнения операторов в зависимости от истинности или ложности некоторого условия.

а) Полная форма

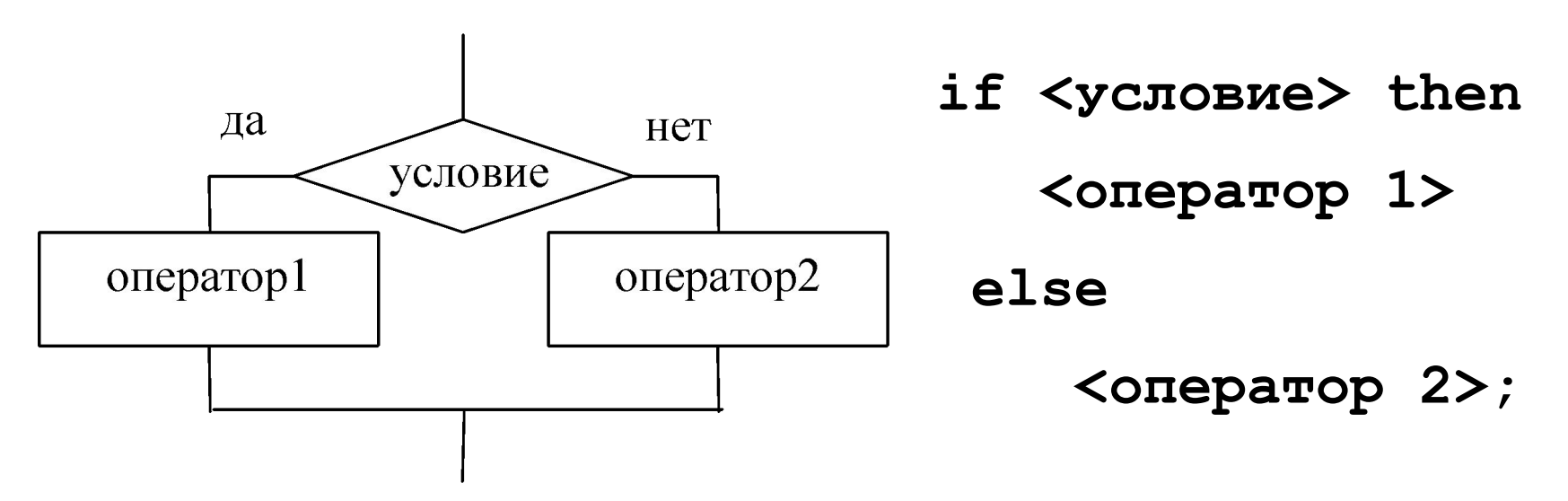

### а) Сокращенная форма

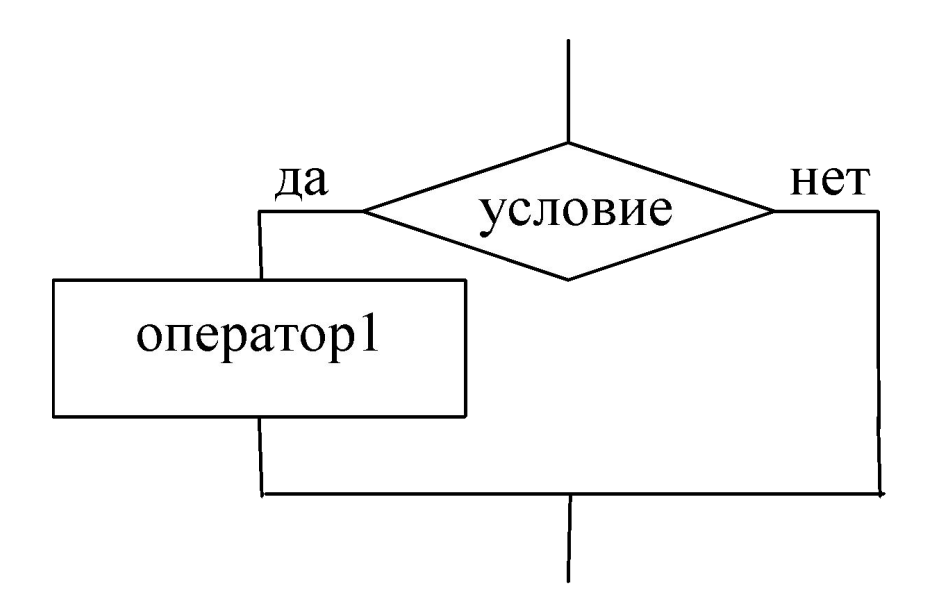

if <ycловие> then <оператор >;

#### Например,

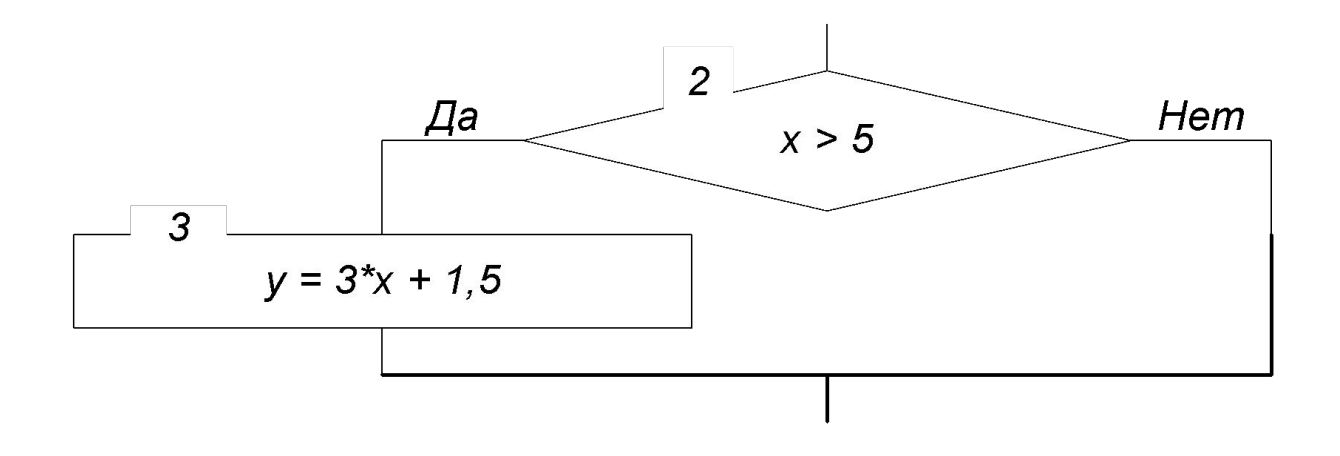

#### If  $x>5$  Then  $y:=3*x+1.5$ ;

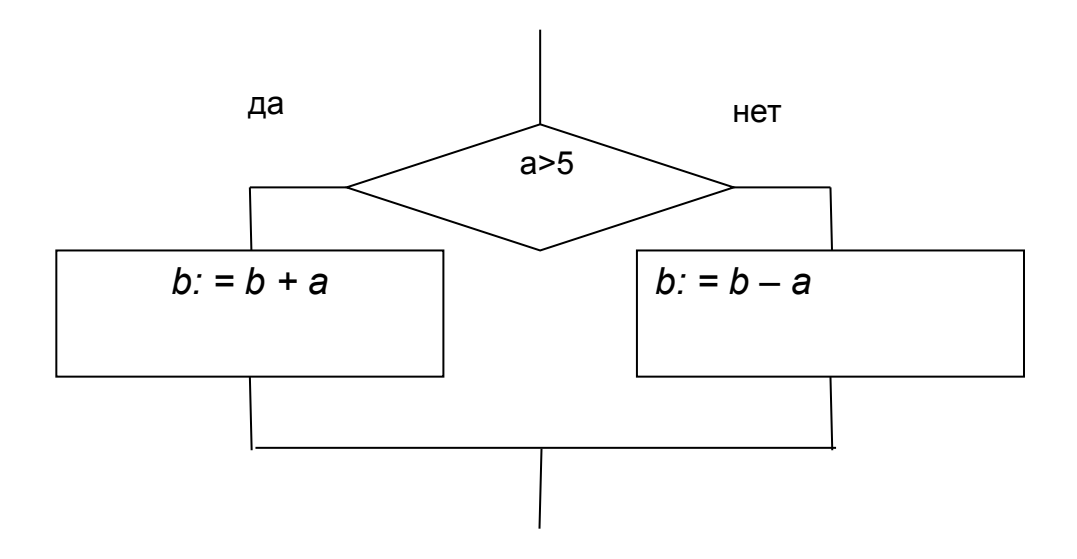

If 
$$
a > 5
$$
 Then  
\n $b: = b + a$   
\n $E1se$   
\n $b: = b - a;$ 

Условный оператор выполняется следующим образом.

❖ **Сначала вычисляется выражение, стоящее в условии.** 

❖ **Если значение выражения равно true, выполняется оператор, стоящий после слова**  *Then,* **а оператор, стоящий после слова** *Else*  **игнорируется.** 

❖ **Если значение выражения равно false, выполняется оператор, стоящий после слова**  *Else,* **а оператор, стоящий после слова** *Then*  **игнорируется.**

*Составной оператор.*

**Составной оператор** представляет собой совокупность последовательно выполняемых операторов, заключенных в операторные скобки **begin** и **end**.

**begin <оператор 1>; <оператор 2>; … <оператор n> end;**

Он нужен в тех случаях, когда в соответствии с правилами построения конструкций языка можно использовать один оператор, а выполнить нужно несколько действий.

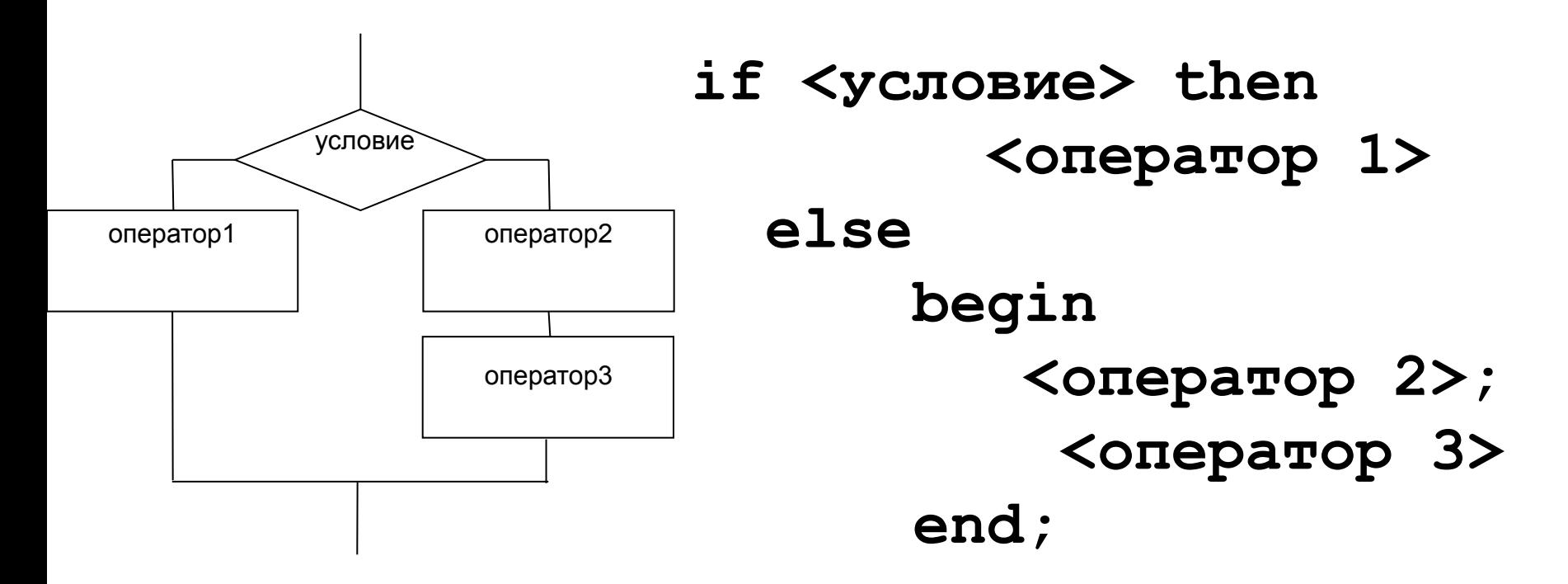

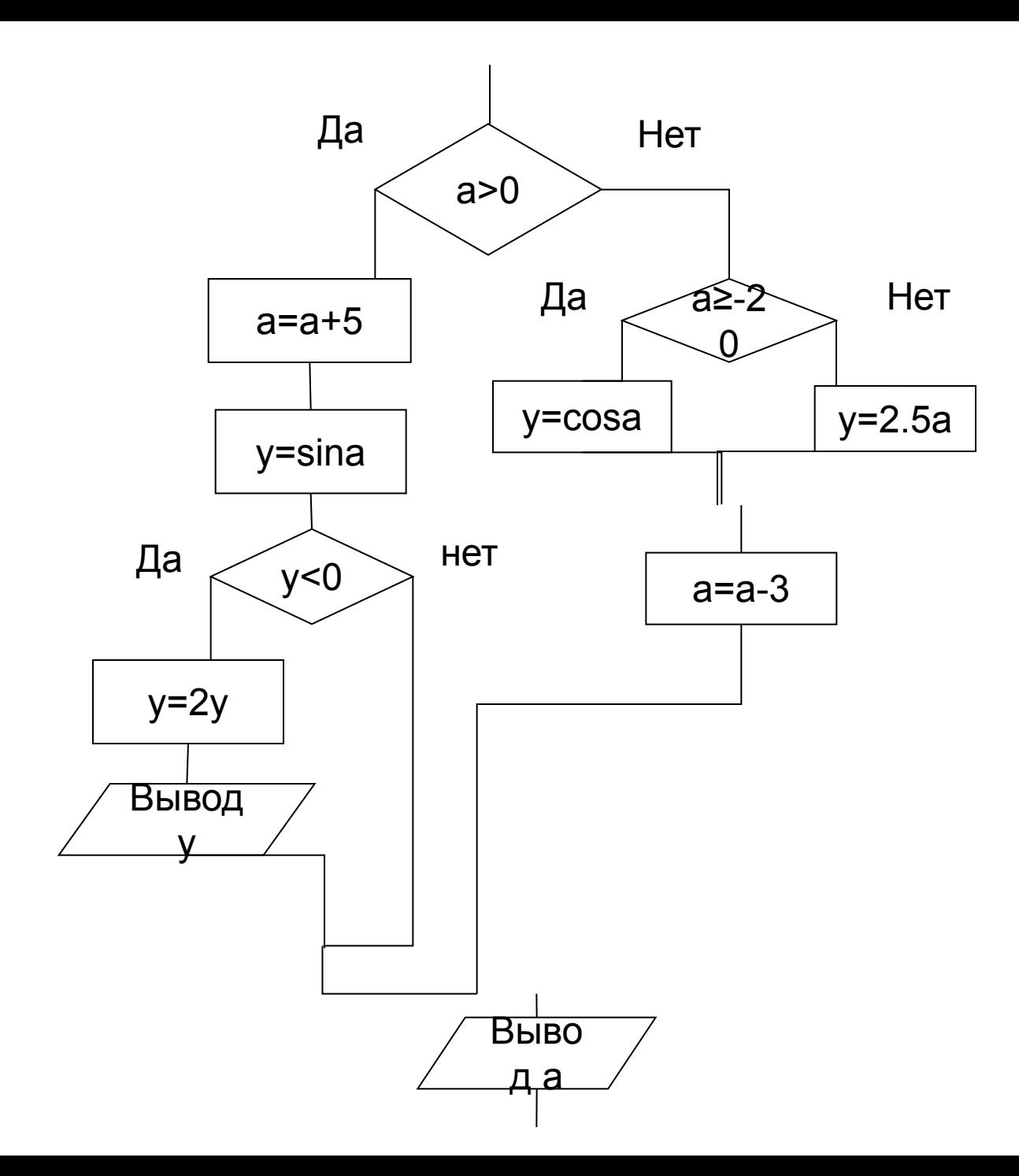

*If a>0 then begin a:=a+5; y:= sin(a); If y <0 then begin y:= 2\*y; Writeln(***'***y=***'***,y) end end else begin If a>= -20 then y:=cos(a) else y:=2.5\*a; a:=a-3 end; Writeln(***'***a=***'***,a);*

Составим программу для примера 1. Сначала подберем имена для всех переменных, которые будут использоваться в программе. Эти имена должны соответствовать правилам формирования идентификаторов.

### Таблица соответствия переменных

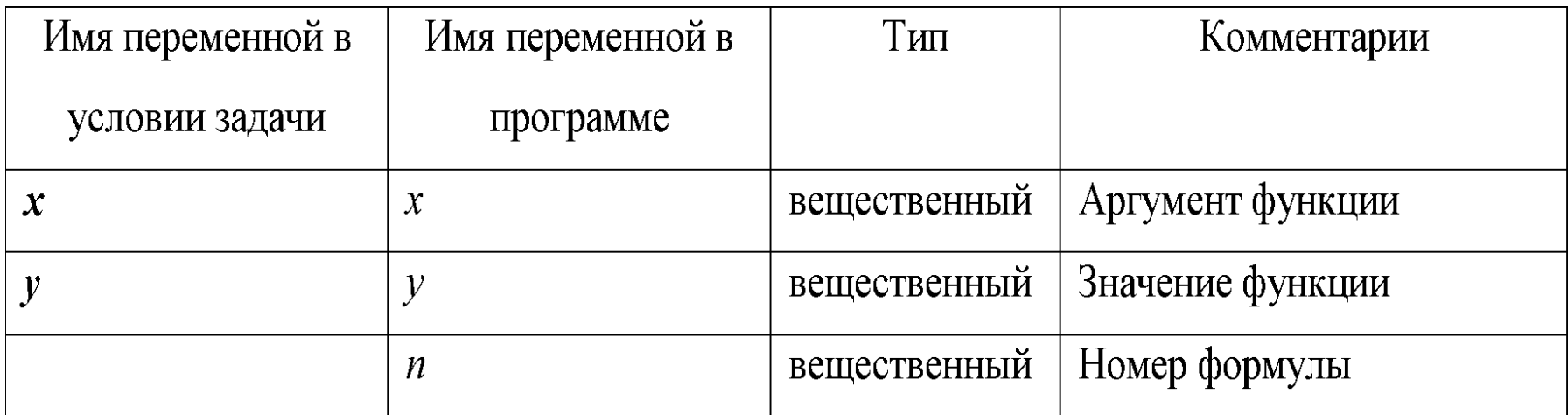

program Project2; {\$APPTYPE CONSOLE} uses **SysUtils;** {Раздел описания переменных} var  $x, y: real;$  $n:integer;$ begin {Ввод исходных данных} write(' vvedite x');  $readln(x)$  ;

**{Вычисление значения функции}**

```
if (x>0) and (x<pi) then
 begin
    y:=2*sqr(x)/sin(x)-2.5; n:=1
  end
  else
   if x<=0 then
      begin
        y:=2*sqr(cos(x))*cos(x)+abs(x-7.5); 
       n := 2 end
     else
       begin
        y:=4*sqrt(x*x+sqr(cos(x))); n:=3
       end;
```
{Вывод исходных данных и результатов} writeln('  $x=$ ', $x:6:2$ ,'  $y=$ ', $y:7:3$ ); writeln('Raschet proveden po formule ',n);

{Остановка выполнения программы до нажатия **КЛАВИШИ** 

ENTER }

readln

#### end.

Тесты для проверки:

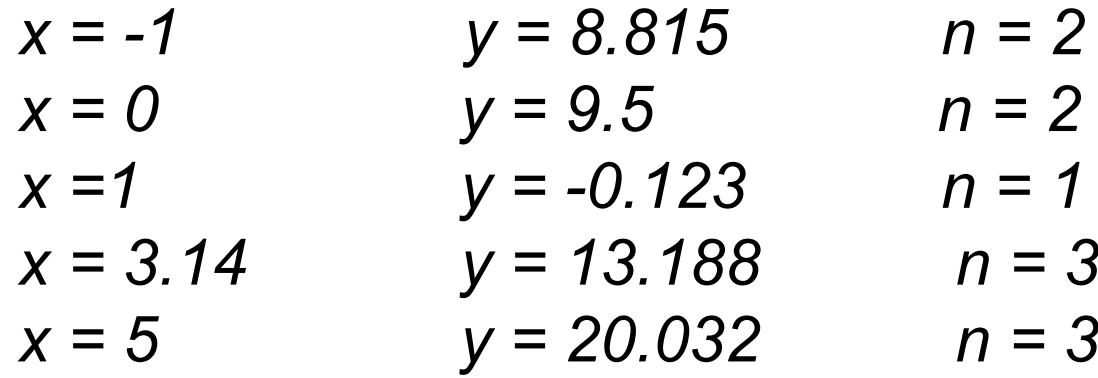

### Пример 3.

Даны числа а, b, с. Если все они равны нулю, вывести об этом сообщение, если среди чисел есть нули, заменить их единицами, в противном случае найти и вывести сумму исходных чисел.

### Таблица соответствия переменных

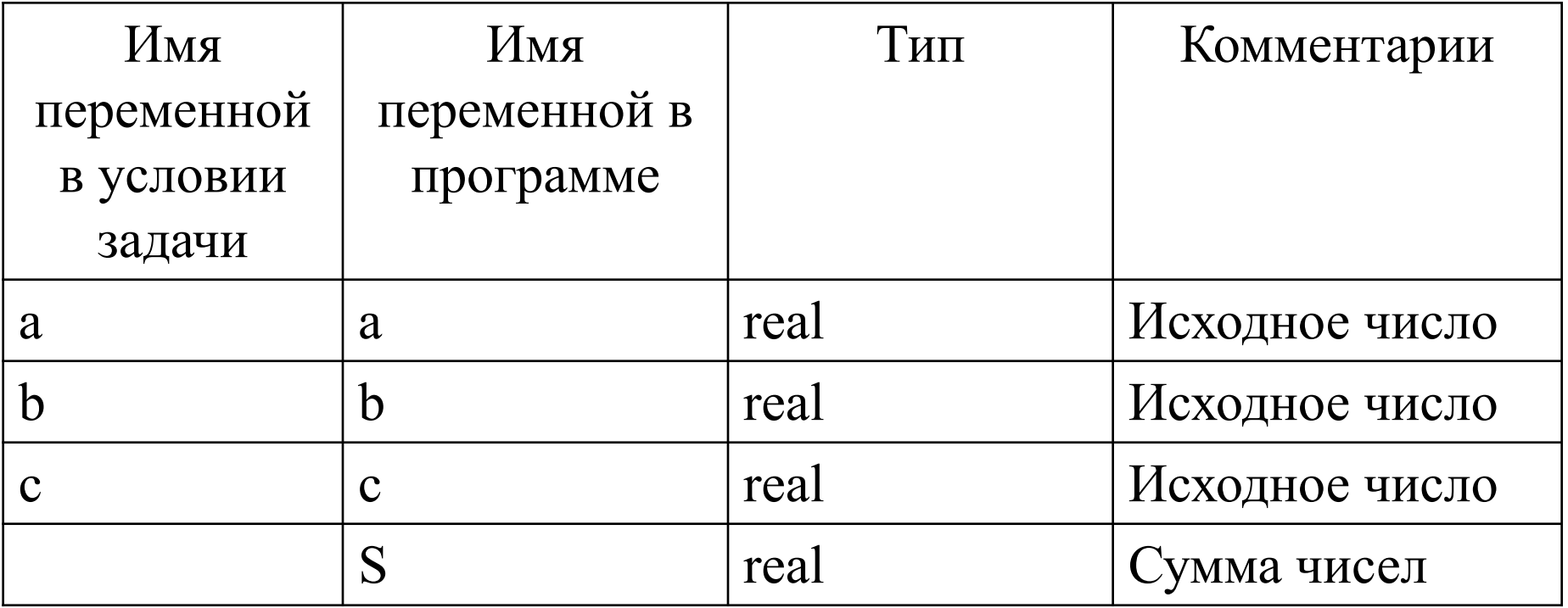

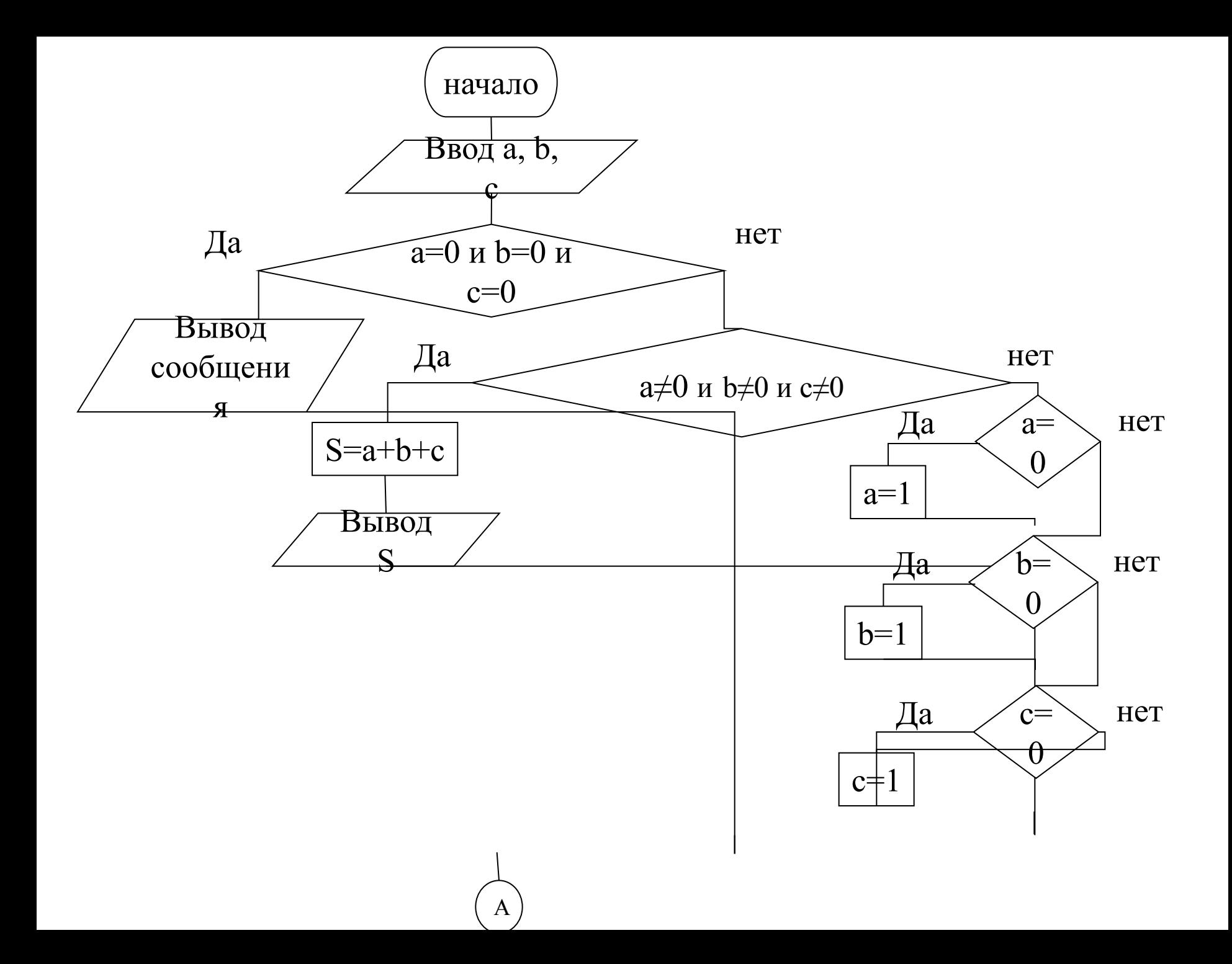

```
Вывода, b,
                конец
 program Project2;
  {$APPTYPE CONSOLE}
 uses
   SysUtils;
{Раздел описания переменных}
var
   a,b,c,S:real;
```
A

begin {Ввод исходных данных} write(' vvedite tri chisla');  $readln(a, b, c)$  ; if  $(a=0)$  and  $(b=0)$  and  $(c=0)$  then writeln ('vse chisla ravny nulju') else if  $(a < >0)$  and  $(b < >0)$  and  $(c < >0)$  then begin  $S:=a+b+c$ ;  $written ('summa chisel = ', s:5:2)$ 

```
 else
       begin
           if a=0 then a:=1;
        end;
writeln('a =',a:5:2,' b =',b:5:2,' c =',c:5:2);
    readln
           if b=0 then b:=1;
           if c=0 then c:=1;
```
**end.**

#### *Оператор выбора.*

Оператор выбора позволяет выбрать один из нескольких возможных вариантов продолжения программы.

Реализует алгоритмическую структуру «**Выбор**»

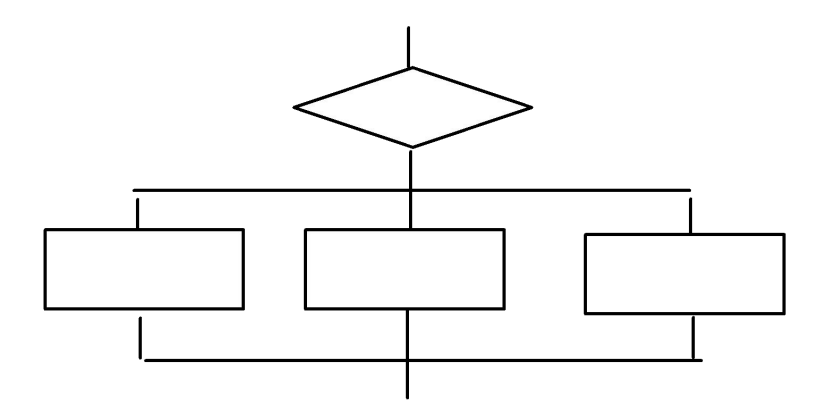

```
Общий вид:
```

```
Case <ключ выбора> оf
  <список выбора 1>: <оператор 1>;
  <список выбора 2>: <оператор 2>;
 …
```

```
 <список выбора N>: <оператор N>
```

```
[Else <оператор>]
```
**End;**

Ключ выбора - это выражение целого, логического или символьного типа.

Список выбора содержит перечисленные через запятую константы того же типа, что и ключ выбора.

#### Например,

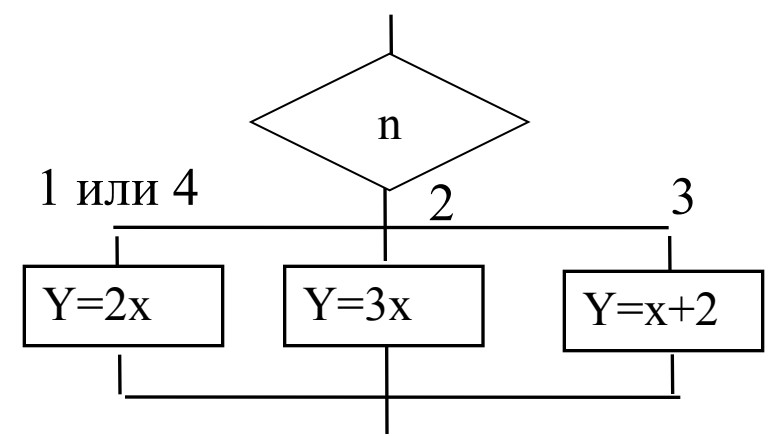

# case n of  $1, 4: y:=2*x;$ 2 :  $y:=3*x;$ 3 :  $y:=x+2$ ;

end;

Оператор выбора работает следующим образом.

Сначала вычисляется значение выражения **<ключ выбора>**, затем в списках выбора отыскивается константа, равная вычисленному значению, и выполняется оператор, соответствующий списку выбора с найденной константой.

После этого оператор выбора завершает работу.

Если в списках выбора не будет найдена подходящая константа, управление передается операторам, стоящим после слова **else.**

Если часть **else** отсутствует, то при отсутствии в списках выбора нужного значения оператор case завершит свою работу.

**Пример.** Составить программу, которая доводит до сведения студентов распоряжение деканата.

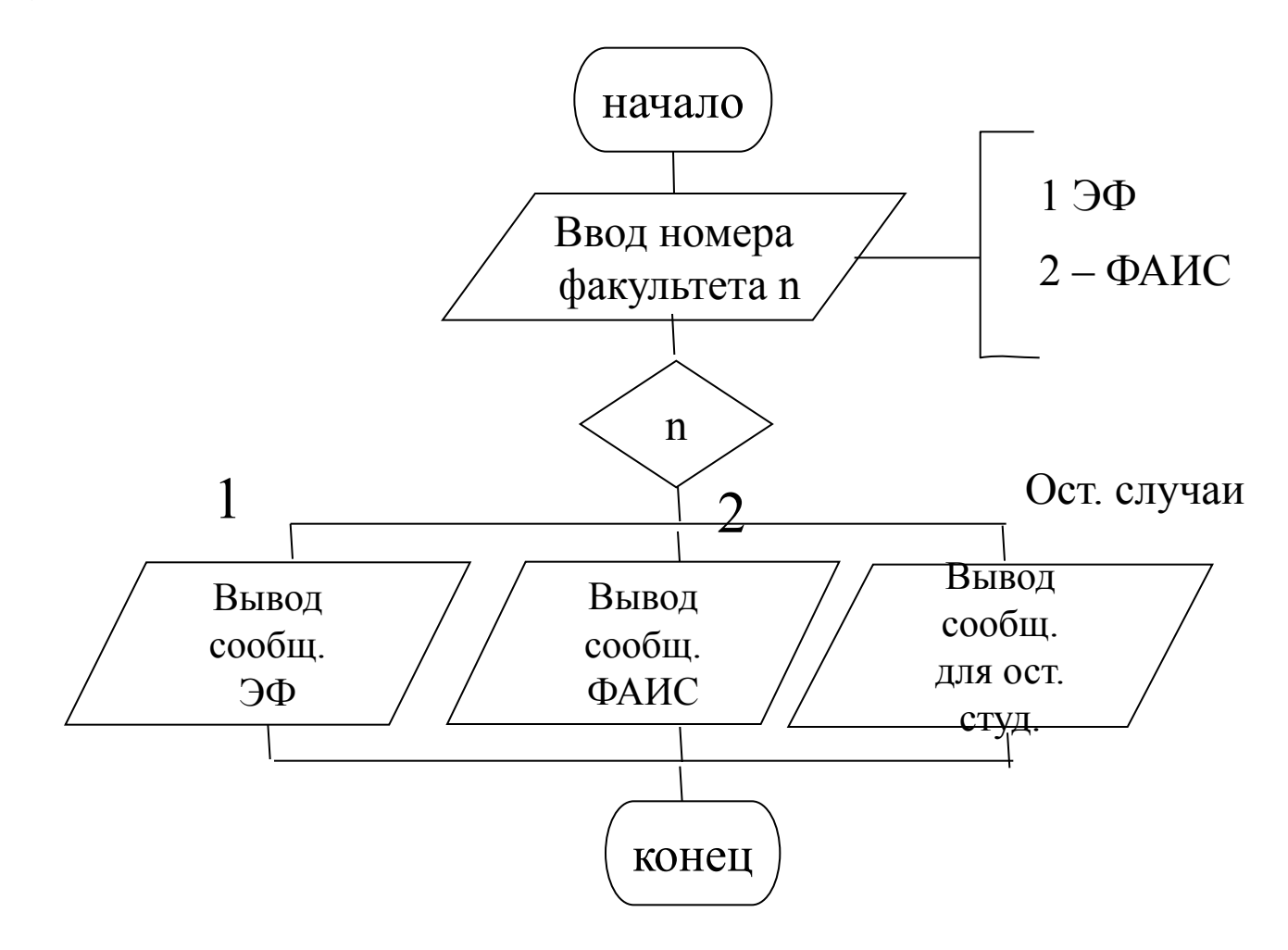

program Project2; {\$APPTYPE CONSOLE} uses SysUtils;

var

n:byte;

begin

 $w$ riteln('На каком факультете Вы учитесь?');  $w$ riteln(' 1-9 $\Phi$ , 2 -  $\Phi$ A $MC$ ');

Readln(n);

Case n of

1:writeln('Вам увеличили стипендию на 100\$! ');

2:writeln('Всем привет от деканата !!!')

Else writeln('А Вы с какого факультета?');

End;

End.